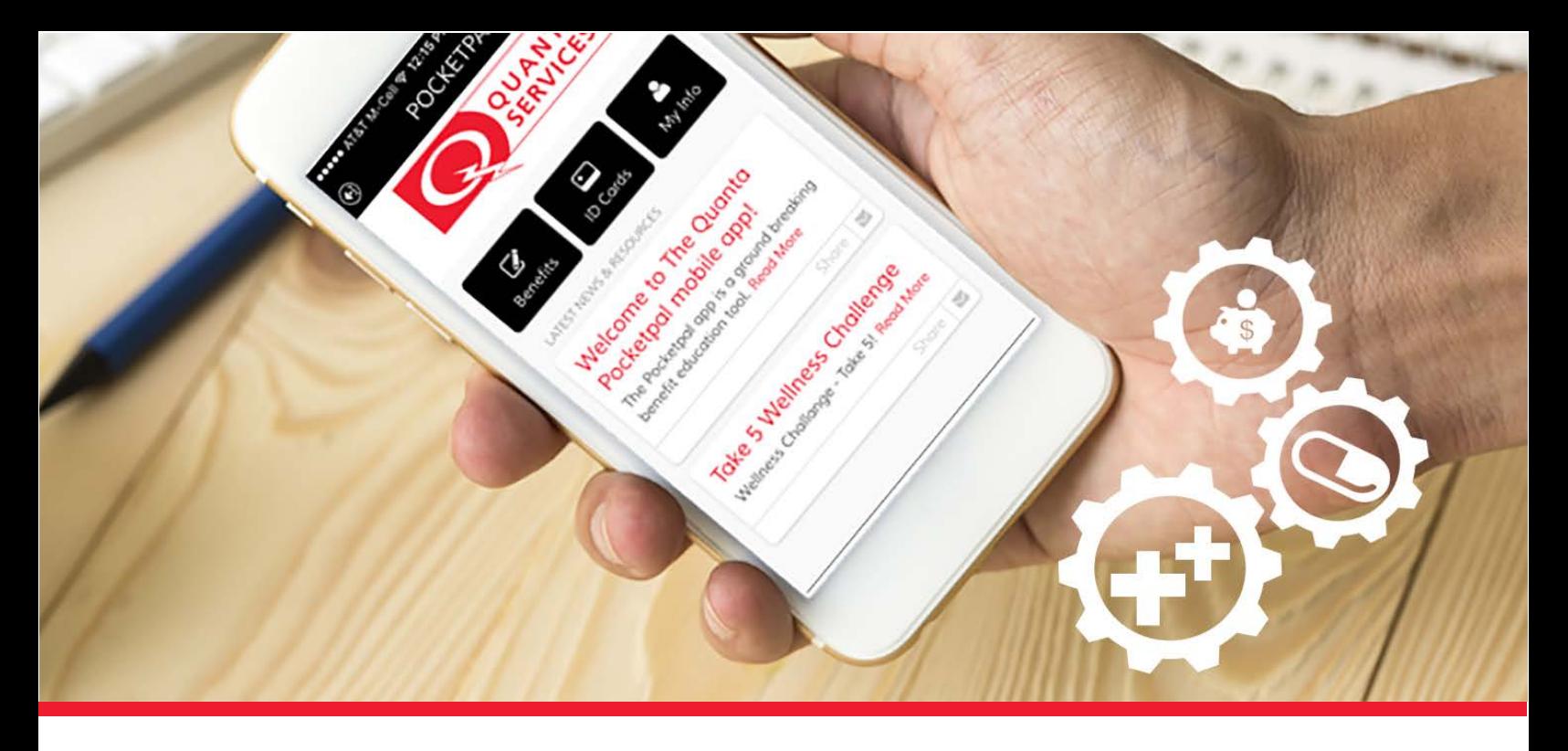

Go t[o www.myquantabenefits.com](http://www.myquantabenefits.com/) to see our new Benefits site:

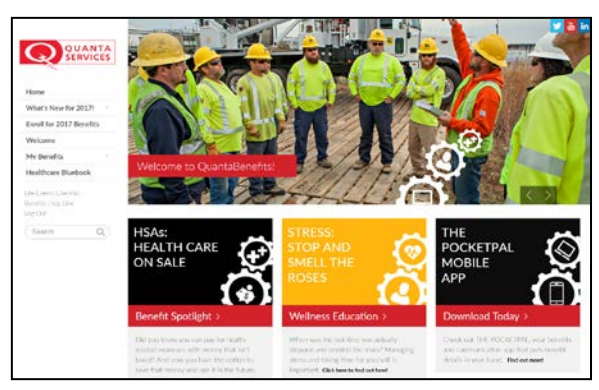

Enter your Login (by Unit) **00315BrinkConstructors** and Password **Quanta.** Click **Login to Portal.**

To download The Quanta Pocketpal, go to either the iTunes app store or the Google Play store, search for The Pocketpal and look for this logo:

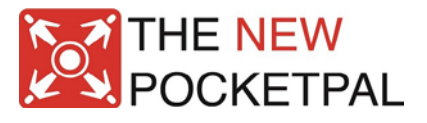

Once The Pocketpal is downloaded, you will need this information:

- Name and an Email Address
- List of your current benefits
- Your ID Card

To set up your Quanta Pocketpal mobile app, follow these steps:

- 1. Click **Create Account** and enter your Company Code: **Quanta**. Then, click Next.
- 2. Read and accept the disclaimer by clicking the box next to **I agree to the terms and conditions**. Click **Next**.
- 3. Select your current employment status. If you are currently employed by A Quanta Services Company, or you are the dependent of an employee, click **Yes**.
- **4.** Enter your Login (by Unit) **00315BrinkConstructors** and Password **Quanta**. Click **Save**.
- **5.** Then Enter your Name and Email address and Click Save.
- 6. Select the benefits you would like to be able to view on THE POCKETPAL, and click **Next**
- 7. Load your ID cards into THE POCKETPAL. Follow the directions in the app, and click Continue Setup when finished (or to skip this step). ID Cards can be added at any time.
- 8. When you are ready, click **Finalize Account** and read the welcome message. Click **PocketPal Home Screen** and you are in the app!

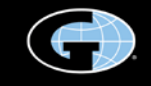